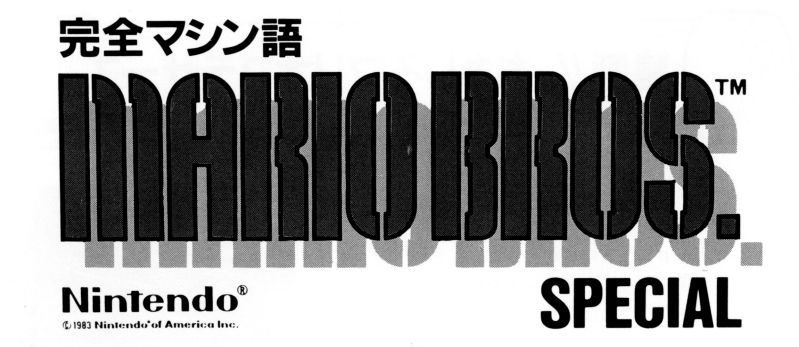

ガイドブック

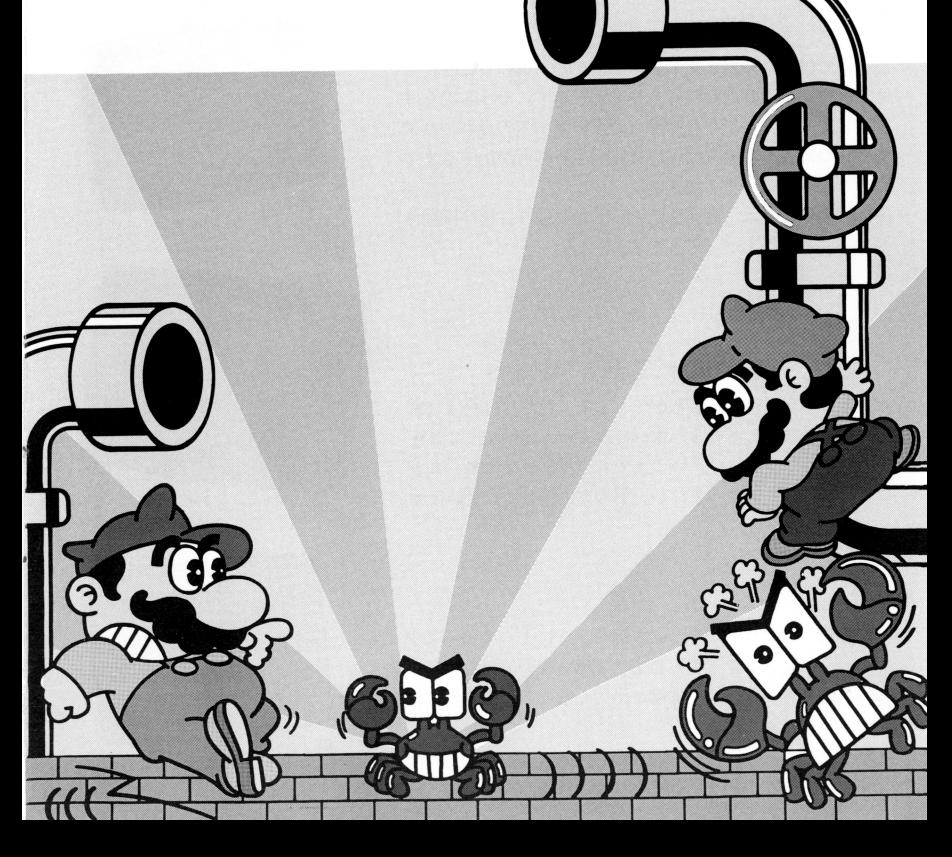

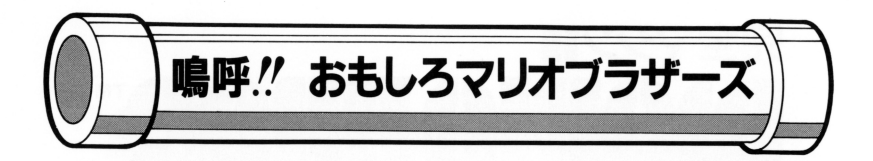

5階建てのビルの各フロアーに穴があいていて移動しま す。この穴を Jumpしてよけながら、また穴を利用して上 に行きます。5階に登って、スイッチをONにします。(O Nにするには 2固たたかねばなりません。)すべてがON なると出口 (EXIT)の戸が聞き、そこを抜けると次のス テージです。 テージてす。

注) カニやカメは飛び越すだけしかできません。

ここではカニやカメをトランポリンの上にいるとき、ト ランポリンを振動させひっくり返えします。そうしたらけ とばしてください。それで得点です。すべてのカニ、カメ をやっつけると上の方に出口(EXIT)の台が出てきます のでこの上に乗ってください。

注)気絶したカニ、カメをほおっておいたり、再び振動さ せると起き上がってきます。

ベルトコンベアーのゆれを利用して2面と同じようにカ ニ、カメをやっつけることができます。ただし目的は(\$ マーク)を取ることです。すべて取ると、指輪が出てきま すいしゃ いっしゃ いっしゃ こうしゃ いっしゃ こうしゃ の上 に乗っているといつのまにか、下の方に落ちてしまいます。

5階建てのフロアーを1面と同じように上っていって下 さい。ただし(\$マーク)をすべて取らなくてはだめです 時間内にすべて取れば、指輪が出てくるのでこれを取れば ボーナスが加算されます。

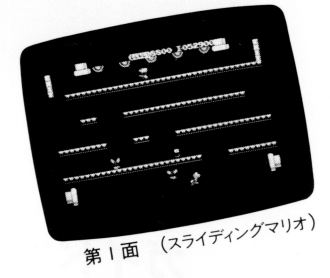

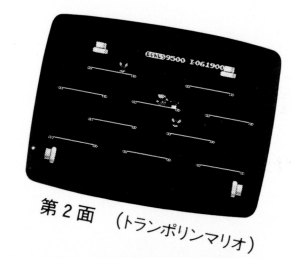

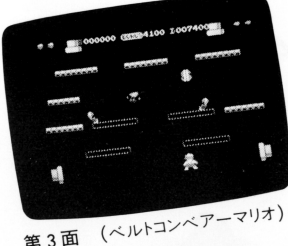

第3面

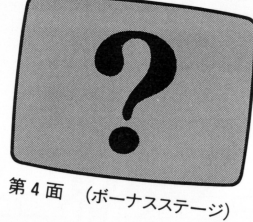

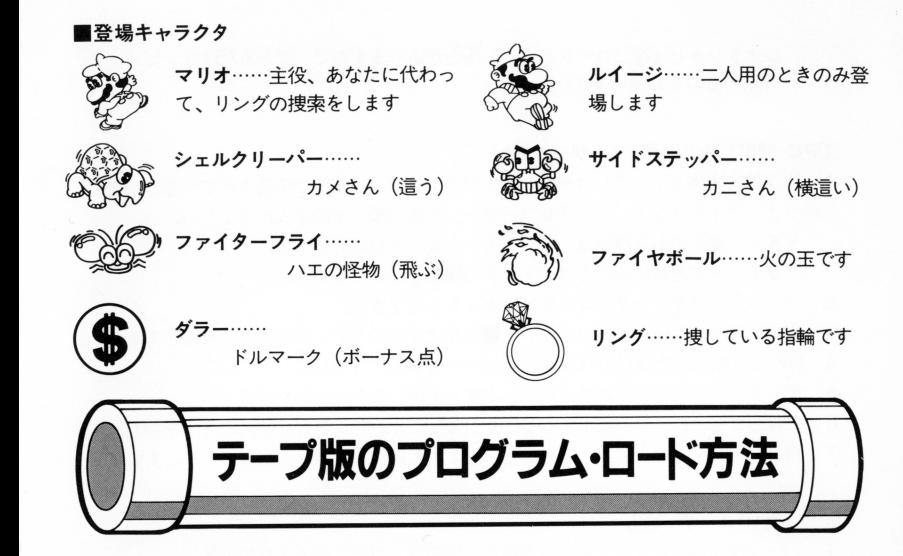

FM-7ユーザーの方へ

このゲーム トランス しゅうしょう しゅうしょう アイ・ファー アイ・プライ アイ・プライ

●FM7本体(FM8ではご使用になれません)

ディスプレイテレビ データレコーダー

次の手順に従ってプログラムをテープよりロードし、実行します。

1. テープが、完全に巻き戻されたことを確認して、データレコーダーにテープをセット。

2.ディスプレイテレビおよぴ、データレコーダーの電源を入れたのち、本体(FM7) 電源を入れます。

3. ファンクションキーの PF6 を押します。

4. 面画に、右のように表示されたことを確認してデ ータレコーダーのPLAY(再生)ポタンを押します

5. しばらくして、画面に、 Readyが表示されたら、

ファクションキーの PF3 を押します。 クションキーの口主 射甲します

6. 数分でプログラムのロードが完了し、ゲームがスタートします。

7. 次の地域に入るときには、本体の電源を切り上記2より始めて下さい。

うまくロードできない場合 うちょく しゅうしゃ アイディアイ

1) 「Searching」が表示されたままになる。

A. 本体とデータレコーダーは正しく接続されていますか。

B. 音量が小さすぎませんか。

2) 「Device I/O Err or」が出てしまう。

A. 音量が大きすぎませんか。

●音質は最大(HIGH)、音量は中位が適当かと思われますが、データレコーダーの種 類によって多少異なることもありますので、いろいろと変えてお試し下さい。(ステ

LOAD Searching レオラジカセは特にロードしにくい場合がありますので、できるだけコンビュータ 専用のものをお使い下さい)

## PC-8801 (mkII共用)ユーザーの方へ

- 1. PC-8801本体とデータレコーダーおよびディスプレイ装置が接続されているかを確認 のうえ、ディスプレイ、データレコーダー、本体の順で電源を入れて下さい。
	- リモート端子のある機械は、必ずリモート端子を接続して下さい。

※ディスクをお使いの方はディスクの接続をはずして下さい。

- 2. ゲームテープをデータレコーダーにセットして下さい。
- 3. 画面にHow many files(0~15) ? ■と出ますのでリターンキー(図)を押して下さい。
- 4. OKと出ますのでLOAD"CAS:"ロのキーを押して下さい。
- 5. データレコーダーのプレイ(再生)ボタンを押します。
- 6. しばらくしてロードが完了するとOKと画面に出ますので、RUN7のキーを押します。
- 7. 再びロードを始めます。ロードが完了しますと自動的にゲームがスタートします。

## 3X1、X1Cユーザーの方へ

- 1. パーソナルコンピュータ本体の電源を一度切り、再度電源を入れて下さい。
- 2. カセットの扉が開きますので、カセットテープをセットして下さい。
- 3. カセットを入れて扉を閉めますと自動的にカセットが動き、読み込み終了後、プログ ラムが始まります
- 4. 再面の指示に従い、ゲームを進めて下さい。
- ※. Xlを使用の方が2人でゲームする場合、片方は機器の特性上ジョイスティ ックの方 が楽しく遊べます。

## (4)PC-6001mkII、PC-6601ユーザーの方へ

- 1. PC-6601は本体後部にあるドライブスイッチを0にあわせて下さい。 りモート端子のあるデータレコーダは必ず接続して下さい。本体とデータレコーダー 一およひ"テ酔イ スプレイ装置か被統されているかを確認のうえ、ディスプレイ、デー タレコーダ、本体の順で電源をONにして下さい
- 2. ベーシックは「5」を押して下さい。
- 3. 画面にHow many pages?と出ますので「RETURN」を押してください。
- 4. テープが巻き戻っている事を確認の上データレコーダにゲームテープをセットしま す。
- 5. キーボードより次の順でキー入力して下さい。

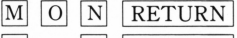

- $|R|$  | 0 | RETURN |
- 6. データレコーダの再生ボタンを押して下さい。

ゲームは自動的にスタートします

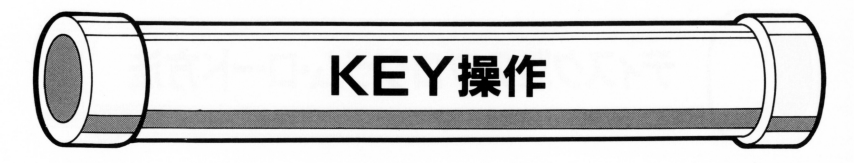

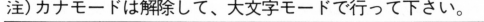

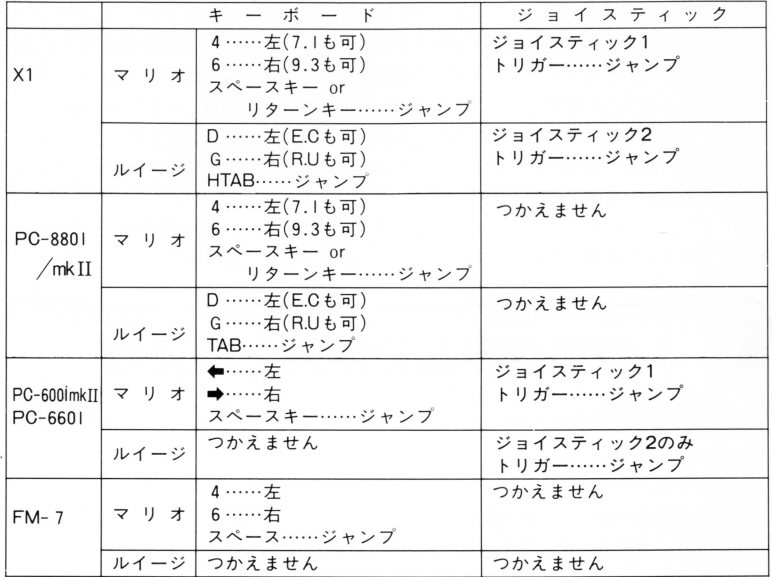

## 2人ゲームと1人ゲームの選び方

タイトル画面でテンキーの8か2で#マークのカーソルが動きます。カーソルを合わせ てスペースKEYまたはトリガーレバーを押します。

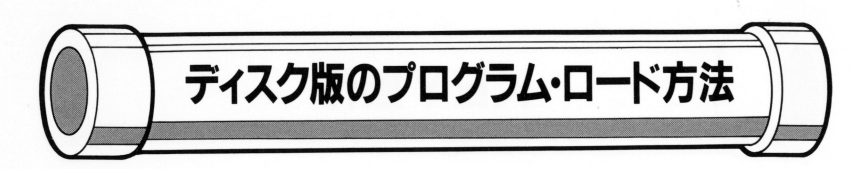

 $\mathcal{L}$  is a set of the set of the set of the set of the set of the set of the set of the set of the set of the set of the set of the set of the set of the set of the set of the set of the set of the set of the set of th って マンファーマ

コンピュータ本体と、ディスクドライブ·モニタディスプレイの接続を確認のうえ、デ コンピュータ コンピュータ・ディスク ドライブ・ディスプリケーション アクセル アクション ィスクドライブとモニタディスプレイの電源を入れて下さし、 次に、お買い求めいただい たこのディスケットをディスクドライブに入れて下さい。コンピュータ本体の電源を入 れますと自動的にディスケットを読み込み、プログラムがスタートします。

〈注〉ゲーム中、指示がある場合以外はディスケットを取り出さないで下さい。 ゲーム ができなくなります。 ができなくなります

また、ゲームによって、ディスケットのプロテクトシールを取り付けるとゲームが てきない アクセス・コン アーティー・エヌ アーティー・エヌ・エージョー アイディー

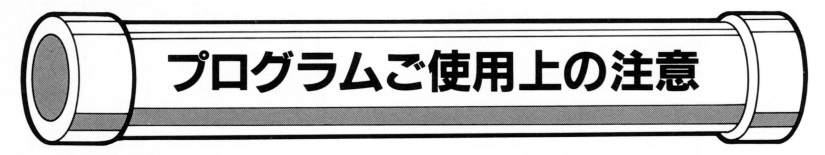

○プログラムが動作しない。

プログラムが正しく動作しない、または読み込めない場合には、パーソナルコンピュータ 付属の取扱説明書のロードの項と、このプログラムテープ・ディスケット付属の取扱説 明書をよくお読みになったうえで、下記の項目を調べて下きい

- \*ロードとは、カセットテープまたはディスケットからコンピュータ本体にプログラム を読み込むことをいいます。  $\epsilon$
- \*セーブとはコンピュータ本体からカセットテープまたはディスケットにプログラム を書き込むことをいいます
- \*モードとはBASICの種類のことをいいます
- 1.ロード不良が発生したとしても、テープ、ディスケット、機械が損傷することはあり ません。ただし、セーブしてしまうと完全に破壊され、二度とロードができなくなります。
- 2. お買い上げいただいたテープ、ディスケットに表示されている機種とお持ちのパーソ ナルコンピュータが一致していますか。一致していない場合は販売店にご相談下さい。
- 3. グラムによっては、 BASICの種類を明示しているものもありますので、いま一 度、ご確認下さい。

4.ロードの手順は、付属の説明書に従って、も 度、よくお読み下さい。

5.パーソナルコンピュータ付属のデモテープ、ディスケットや、他のテープ、ディスケ ットが動きましたか。

**ここかい あいすめの 日本機能 インスの それがある インス あたり あいてき あいてき あいしょう** 

- 6 .リモート端子のついているカセットレコーダーは必ずリモート端子を接続して下さい プログラムによっては、リモート端子がないと正常に動作しないことがあります。(ディ スクの方は関係ありません)
- 7.ロード前にプログラム・テープは巻き戻してありますか。

**エコ・アファーの運行上巻 こ 穴 し こはい リ よい もの ク ま すのて、** て 合には ロクフムまたは取扱説明書の指示に従って下さい。(ディスクの方は関係ありません

- 8 .カセットレコーダーの音質・音量等により、正しく読み込めない場合がありますので、 レベルを細かく調整し、再度ロードして下さい。(ディスクの方は関係ありません)
- 9.ステレオのカセットレコーダーの方はモノラルに変更して下さい。もしくは、右チ ンネルのみをご使用下さい。(ディスクの方は関係ありません)
- !0. カセットレコーダーのヘッドは常にクリーニング ー い。 また、電池でカセットレコーダーをお使いの方は、電池の消耗に注意して下さい。(ディス クの方は関係ありません)
- 11. カセットレコーダーは、なるべく、メーカー指定のものをご使用下さい。当社のテー プは、メーカー指定のカセットレコーダーに合わせてあります。(ディスクの方は関係あ りません)
- 2. 磁石等の強い磯気により、テープ、ディスケットが破損することがあります また **射日光や、高温の状態で長時間放置するとテープ、ディスケットが破損いたしますので** ディスケッ の保存には注意して下さい。
- 3. ディスクをお使いの方は、正しい方向でディスケットがセットされているかを確認し て下さい。
- |4. 以上のことを注意してもロードできない場合は、お買い求めの販売店にご相談下さい。

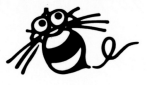

 $\ddot{\phantom{a}}$ 

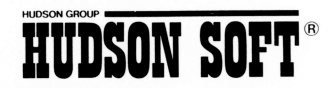

ハドソン札幌/〒062 札幌市豊平区平岸3条5丁目4番17号 コロナード平岸1I201 PHONE:011-821-1538<br>ハドソン仙台/〒980 宮城県仙台市宮町1丁目4番28号 PHONE:0252-65-7031<br>ハドソン金沢/〒920 石川県金沢市本町2丁目1番28号 PHONE:0762-23-1263 ハドソン東京/〒102 東京都千代田区鶴町4丁目7番号 鶴町ロイヤルビル2F PHONE:103-234-4996<br>ハドソン横原/ 下522 東京都千代田区鶴町4号と博多駅東2丁目4番301号 いわきビル103号 PHONE:092(441)4568<br>ハドソン沖縄/〒901-21 沖縄県浦添市大平8番10号 PHONE:0988-79-3361<br>ハドソン沖縄/〒901-21 沖縄県浦添市大平8番10号 PHONE:0988-79-336